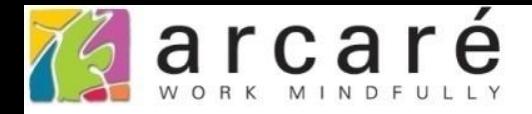

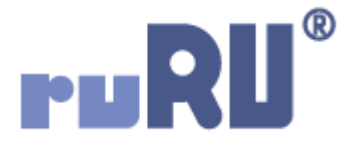

## **ruRU IDE教學課程**

## **11-6-2 表單按鍵-資料交換-純文字檔格式設定**

如如研創股份有限公司

+886 2 2596 3000

IDE: Integrated Design Environment

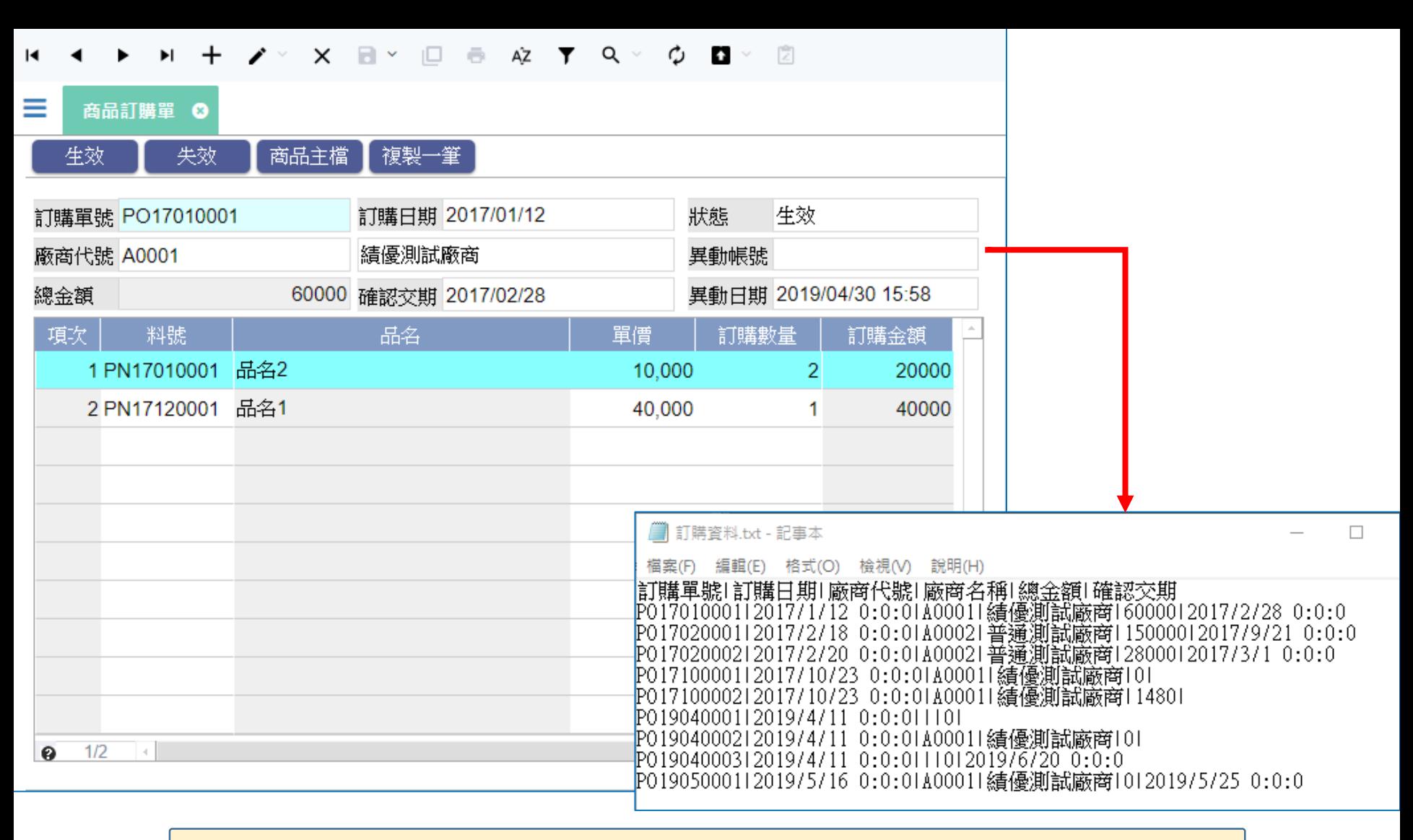

- 在匯出資料時,如果匯出純文字檔案,可以取得最好的匯出效能, 與其他系統交換資料時的限制也最少。
- 設定純文字檔案格式的方式如下:

■ ide-1.arcare-robot.com/eco/SpecificationsView/Index?priid=67&type=1&no=FM000100001312&prjCodePage=950&ver=&openUUID=69eadc64-8348-...  $\mathbb{R}$ 

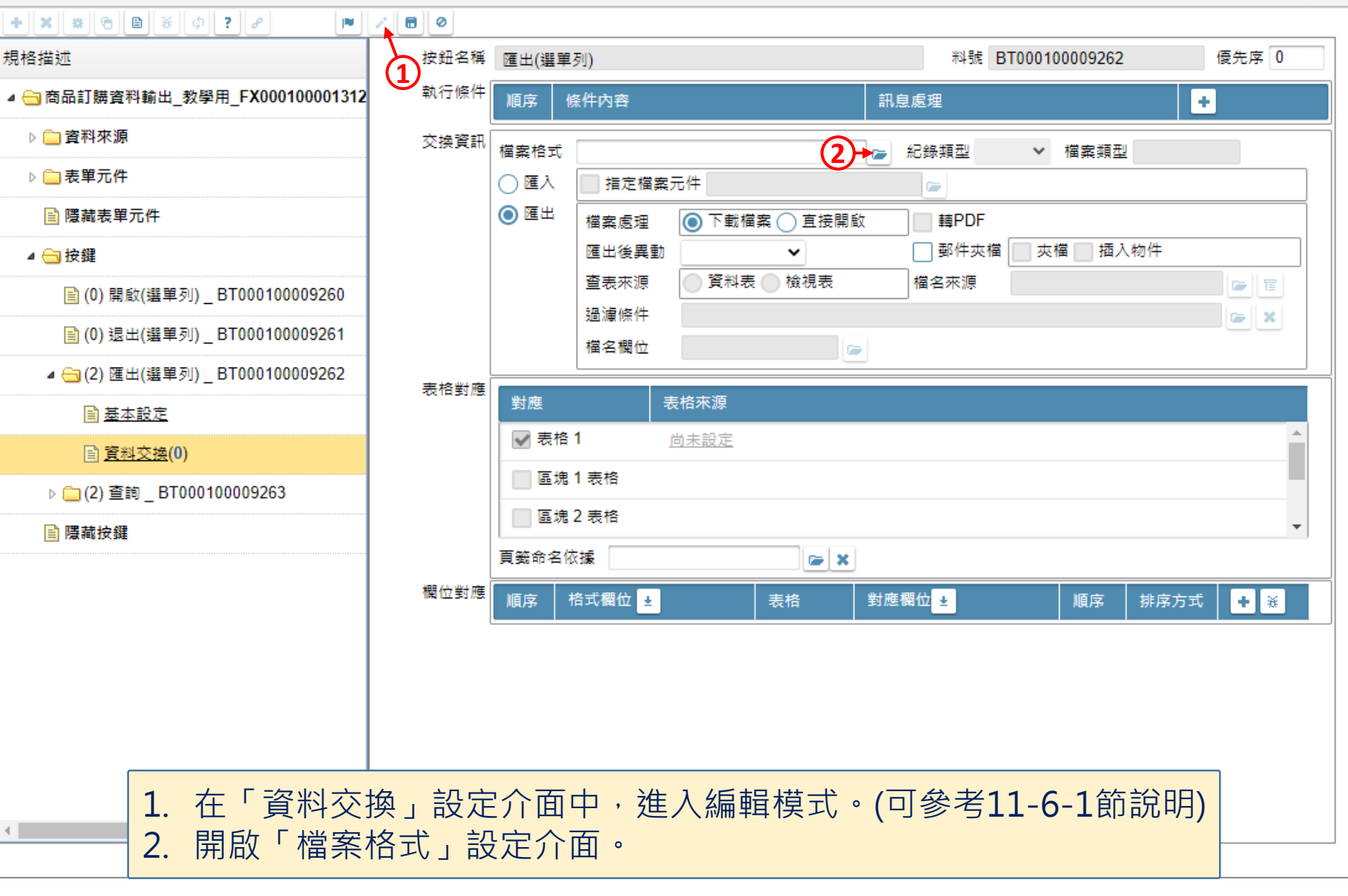

 $\Box$ 

 $\times$ 

风 商品訂購資料輸出\_教學用 \_ FM000100001312 - Google Chrome

**The Company**  $\left\langle \cdot \right\rangle$ 

□ ide-1.arcare-robot.com/eco/SpecificationsView/Index?prjid=67&type=1&no=FM000100001312&prjCodePage=950&ver=&openUUID=69eadc64-8348-40d... 98

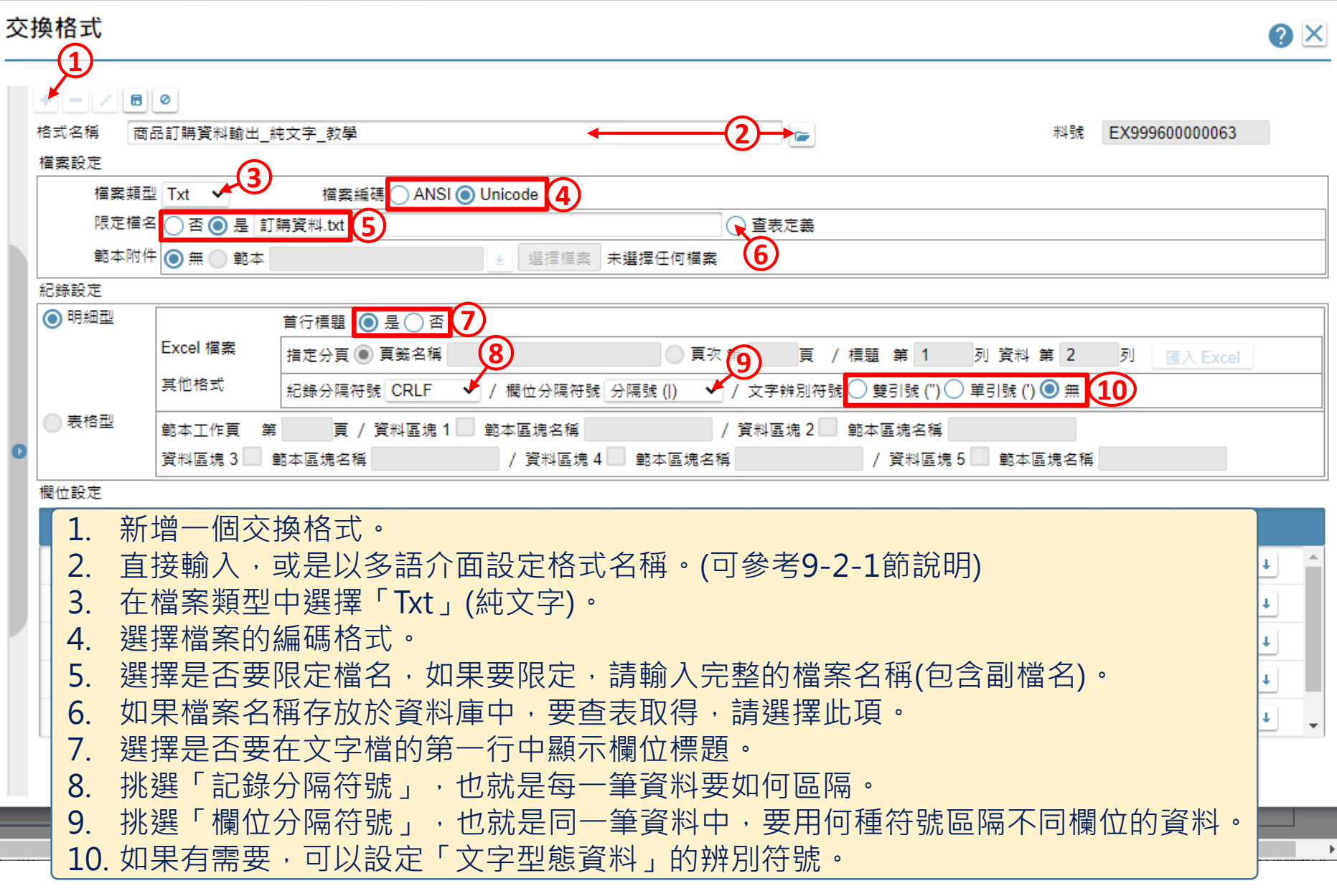

 $\Box$ 

 $\times$ 

<mark>√</mark> 商品訂購資料輸出\_教學用 \_ FM000100001312 - Google Chrome

□ ide-1.arcare-robot.com/eco/SpecificationsView/Index?prjid=67&type=1&no=FM000100001312&prjCodePage=950&ver=&openUUID=69eadc64-8348-40d...  $\frac{1}{2}$ 

## 交換格式

 $\left\vert 1\right\rangle$ 

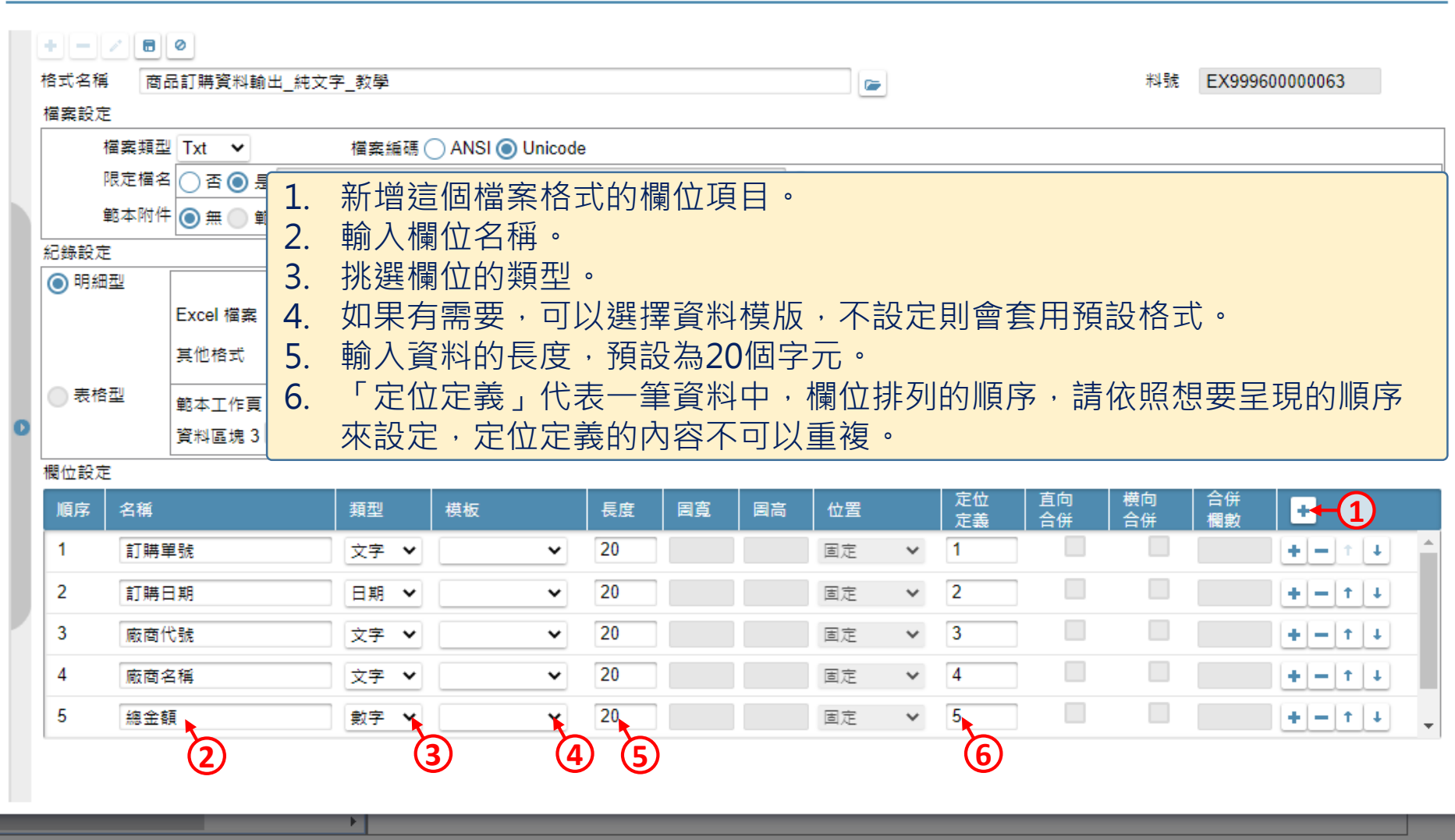

5

 $\blacktriangleright$ 

 $\hfill\square$ 

 $\times$ 

 $\bullet$   $\times$ 

风 商品訂購資料輸出\_教學用 \_ FM000100001312 - Google Chrome

 $\left\| \cdot \right\|$ 

■ ide-1.arcare-robot.com/eco/SpecificationsView/Index?prjid=67&type=1&no=FM000100001312&prjCodePage=950&ver=&openUUID=69eadc64-8348-40d...  $\overline{\mathbb{B}}$ 

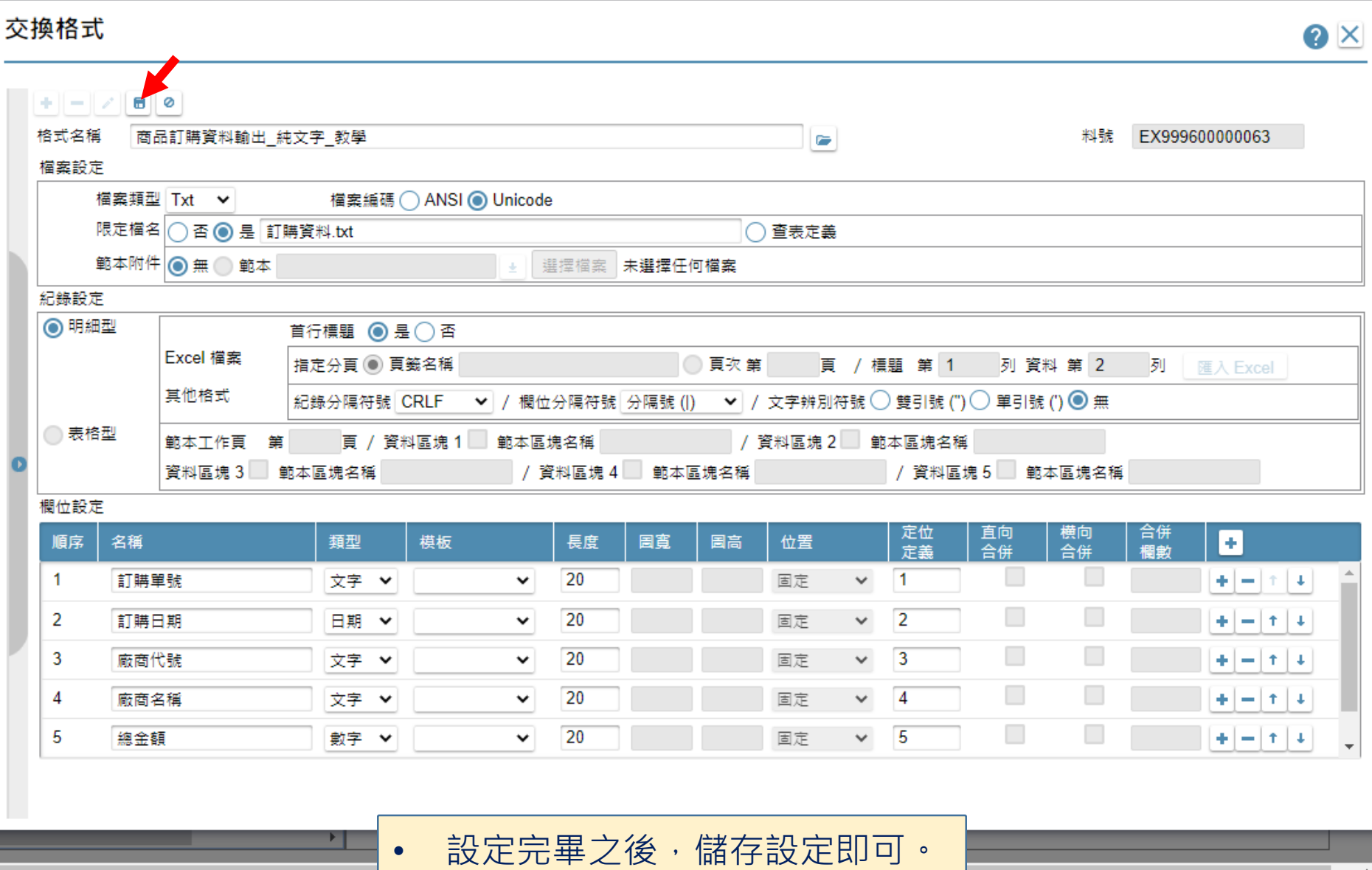

6

 $\Box$ 

 $\times$